# **STRUMENTI E RISORSE ONLINE**

# **Assistenza rapida Zebra**

Zebra è sempre accessibile per rispondere a qualsiasi domanda sui vostri dispositivi e per assistervi nella risoluzione dei normali problemi. Utilizzate i seguenti link per accedere rapidamente al nostro team dell'assistenza e alle nostre numerose risorse. **Potete anche visitare la nostra [Community dell'assistenza.](https://supportcommunity.zebra.com/s/?language=it)**

**Passaggio 1:** controllate se il dispositivo è coperto da garanzia [eseguendo una rapida verifica](https://supportcommunity.zebra.com/s/warrantycheck?language=it)  [della garanzia.](https://supportcommunity.zebra.com/s/warrantycheck?language=it)

**Passaggio 2:** se ritenete che il vostro dispositivo debba essere coperto garanzia ma non lo è, trovate la ricevuta di acquisto e...

**Passaggio 3:** visitate la pagina [Richiedere una riparazione.](https://supportcommunity.zebra.com/s/repair-form?language=it)

**Passaggio 4:** selezionate un'opzione: Portale ordini di riparazione oppure Modulo di richiesta ordine di riparazione.

**Passaggio 5:** compilate tutti i campi obbligatori e caricate la documentazione di supporto.

**Passaggio 6:** fate clic su "Submit" (Invia). Verrà generato un ticket per la vostra richiesta di riparazione e riceverete via e-mail una bolla di spedizione.

Passaggio 7: stampate la bolla di spedizione e spedite il dispositivo da riparare all'indirizzo specificato.

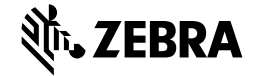

[Home](https://supportcommunity.zebra.com/s/?language=it) | [Zebra.com](https://www.zebra.com/it/it.html) | [Informazioni legali](https://www.zebra.com/it/it/about-zebra/company-information/legal.html) | [Informativa sulla privacy](https://www.zebra.com/it/it/about-zebra/company-information/legal/privacy-statement.html)

# **Passaggi per richiedere interventi di riparazione**

# **Individuazione del numero di serie di un dispositivo**

**[Cercare nella knowledge base](https://supportcommunity.zebra.com/s/knowledge-base?language=it)**  Navigate tra migliaia di articoli per trovare le risposte che cercate.

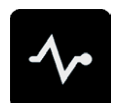

## **[Chiedere alla Community](https://supportcommunity.zebra.com/s/discussion-forum?language=it)  [dell'assistenza](https://supportcommunity.zebra.com/s/discussion-forum?language=it)**

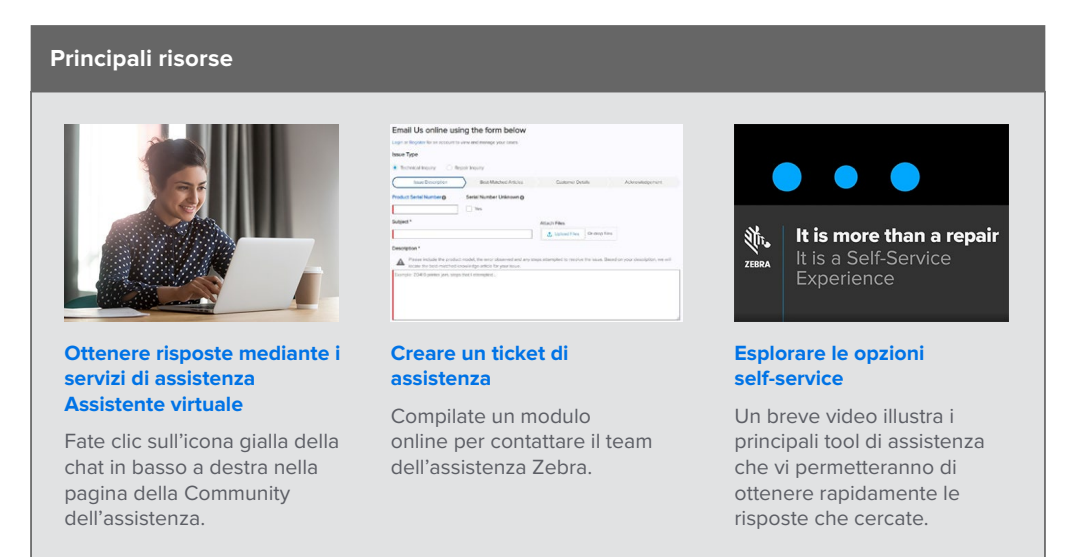

Comunicate con gli utenti e gli esperti di Zebra in tutto il mondo. La Community dell'assistenza è disponibile in 14 lingue. Per modificare la lingua, fate clic sull'icona globo in alto a destra.

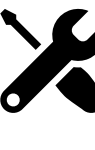

ZEBRA e il disegno della testa di Zebra sono marchi commerciali di Zebra Technologies Corp., registrati in molte giurisdizioni del mondo. Tutti gli altri marchi commerciali sono di proprietà dei rispettivi titolari. ©2022 Zebra Technologies Corp. e/o affiliate. Tutti i diritti riservati. 08/22

# **Altri metodi per ottenere assistenza e risposte**

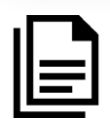

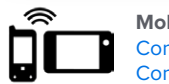

**Mobile computer**  [Computer palmari](https://supportcommunity.zebra.com/s/article/000020546?language=it)  [Computer veicolari](https://supportcommunity.zebra.com/s/article/000020585?language=it)

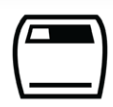

**Stampanti** [Stampanti per card](https://supportcommunity.zebra.com/s/article/Location-of-a-Card-Printer-Serial-Number?language=it)  [Stampanti industriali](https://supportcommunity.zebra.com/s/article/Location-of-a-Industrial-Printer-Serial-Number?language=it)  [Stampanti desktop](https://supportcommunity.zebra.com/s/article/Location-of-a-Desktop-Printer-Serial-Number?language=it)  [Stampanti portatili](https://supportcommunity.zebra.com/s/article/Location-of-Mobile-Printer-Serial-Number?language=it)

[Motori di stampa](https://supportcommunity.zebra.com/s/article/000020627?language=it)

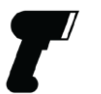

**Scanner** [Scanner per uso generico](https://supportcommunity.zebra.com/s/article/000020597?language=it)  [Scanner rinforzati](https://supportcommunity.zebra.com/s/article/000020595?language=it) [Scanner portatili e complementari](https://supportcommunity.zebra.com/s/article/000020601?language=it)  [Scanner ultra-rinforzati](https://supportcommunity.zebra.com/s/article/000020587?language=it)

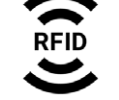

**RFID** [Lettori palmari](https://supportcommunity.zebra.com/s/article/000020631?language=it)  [Lettori fissi](https://supportcommunity.zebra.com/s/article/000020628?language=it)

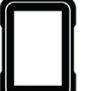

**Tablet** [Tablet](https://supportcommunity.zebra.com/s/article/000013801?language=it)

# **[Diagnosi self-service di un](https://www.zebra.com/it/it/support-downloads/software/utilities/device-diagnostic-tool.html)  [mobile computer](https://www.zebra.com/it/it/support-downloads/software/utilities/device-diagnostic-tool.html)**

Utilizzate lo strumento gratuito Device Diagnostic Tool per testare la batteria, il software e altre funzionalità dei nostri dispositivi Android.

# **[Richiedere una riparazione](https://supportcommunity.zebra.com/s/repair-form?language=it)**

Utilizzate il Portale ordini di riparazione (per le riparazioni frequenti o in blocco) oppure il Modulo di richiesta riparazione. Guardate il nostro [tutorial](https://supportcommunity.zebra.com/s/article/Site-Guide-Request-a-Repair?language=it) informativo oppure leggete i passaggi relativi agli interventi di riparazione elencati di seguito.

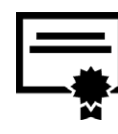

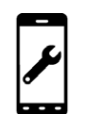

**[Verificare lo stato della riparazione](https://www.zebra.com/it/it/support-downloads/request-repair/repair-status.html)** Tenere traccia dello stato della riparazione con noi è semplicissimo.

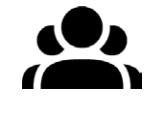

# **[Verificare lo stato della garanzia](https://supportcommunity.zebra.com/s/warrantycheck?language=it)** Immettete il numero di serie di un

dispositivo per verificare lo stato della garanzia e l'eventuale copertura Zebra OneCare. Potete anche consultare ulteriori informazioni sulle [garanzie di Zebra.](https://www.zebra.com/it/it/support-downloads/warranty/product-warranty.html)

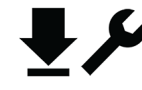

### **[Consultate la sezione](https://www.zebra.com/it/it/support-downloads.html)  [Assistenza e download](https://www.zebra.com/it/it/support-downloads.html)**

Trovate driver, software, manuali, articoli della knowledgebase, tutorial video, firmware e altre risorse.

**[Richiedere il ripristino della licenza](https://supportcommunity.zebra.com/s/license-reset?language=it)  [del software della stampante](https://supportcommunity.zebra.com/s/license-reset?language=it)** Seguite i passaggi indicati per aggiornare ZebraDesigner Professional o CardStudio.

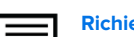

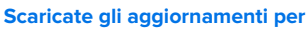

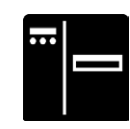

**[LifeGuard for Android](https://www.zebra.com/it/it/support-downloads/lifeguard-security.html) / [Ricevete](https://www.zebra.com/it/it/forms/request-lifeguard-updates.html)  [automaticamente le notifiche degli](https://www.zebra.com/it/it/forms/request-lifeguard-updates.html)  [aggiornamenti per LifeGuard](https://www.zebra.com/it/it/forms/request-lifeguard-updates.html)** Mantenete i nostri mobile computer protetti e in perfetto stato di funzionalità.

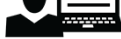

**[Richiedere assistenza per le](https://zsbsupport.zebra.com/s/)** 

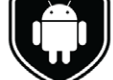

### **[stampanti per etichette Serie ZSB](https://zsbsupport.zebra.com/s/)**

Contattate il team dell'assistenza dedicata della serie ZSB, inviate una richiesta, scaricate la sezione Domande frequenti e altro ancora.

# RISORSE DI ASSISTENZA **COMPLETE**